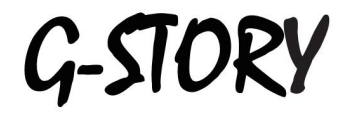

ゲーミング モニター ユーザーズマニュアル

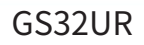

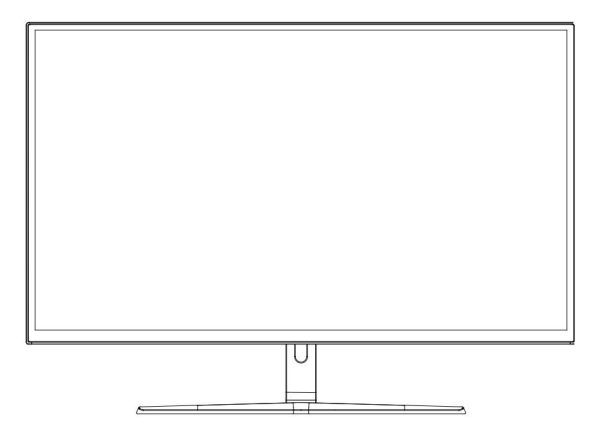

目次

## A. 使⽤前の注意事項

- 1. 使⽤上の安全上の注事項
- 2. 標準構成
- 3. 設置手順の説明
- 4. 機械の各部の説明

### B. キー機能の説明

5. キー機能の説明

### C. メニュー調整手順

6. OSD調整⼿順

#### D. その他

- 7. リモコンの説明書
- 8. LED インジケーターの説明
- 9. 製品仕様
- 10. トラブ ルシューティング

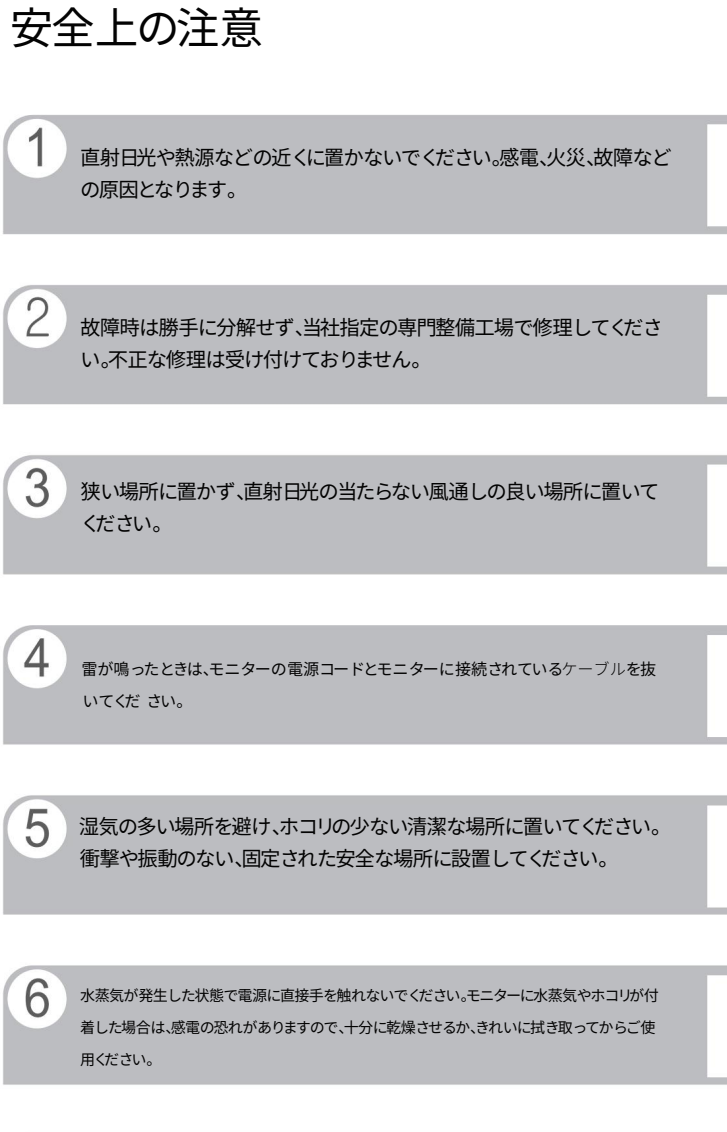

モニターの画⾯を直接押したり、叩いたり、衝撃を与えたりしないでください。

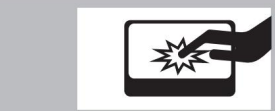

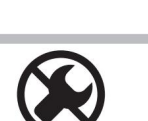

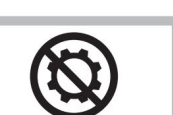

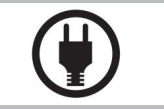

安全上の注意

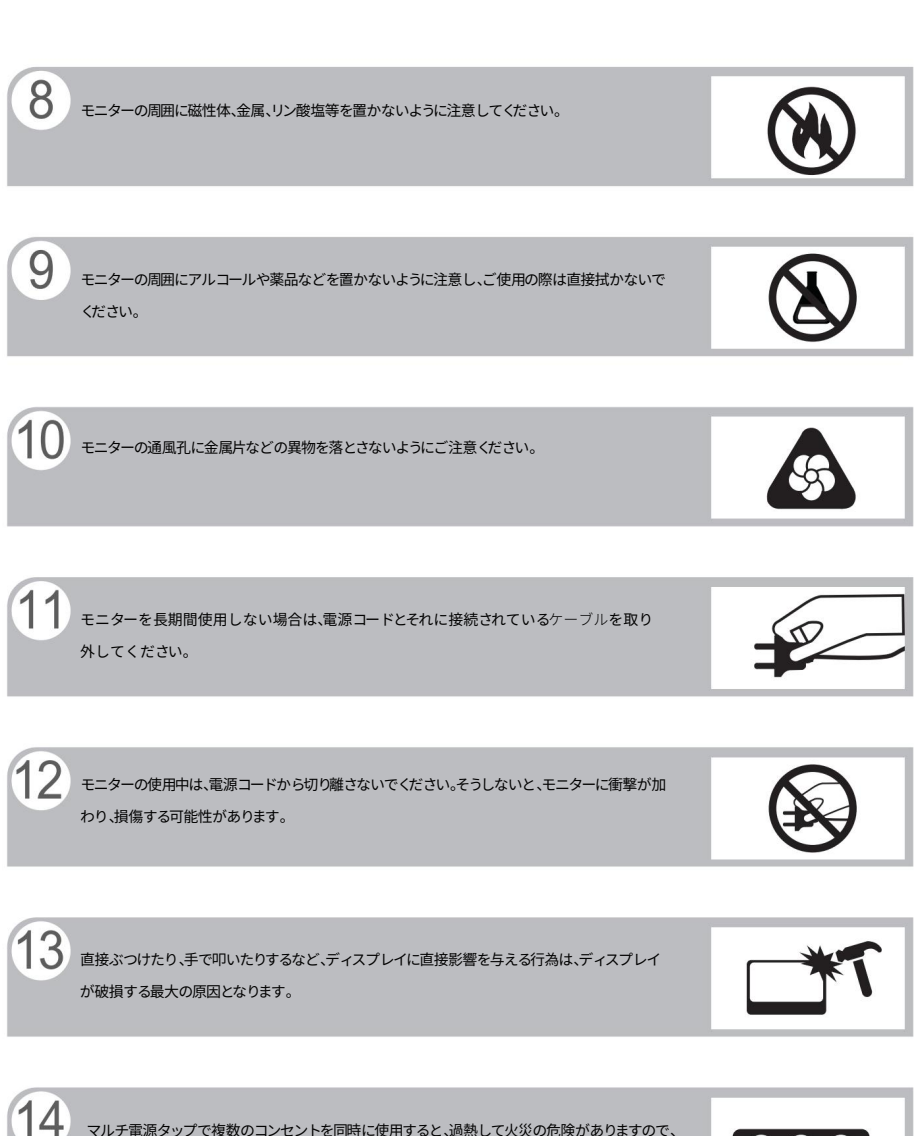

マルチ電源タップで複数のコンセントを同時に使用すると、過熱して火災の危険がありますので、 パソコン専用のマルチ電源タップをご使用ください。

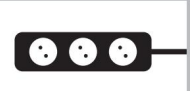

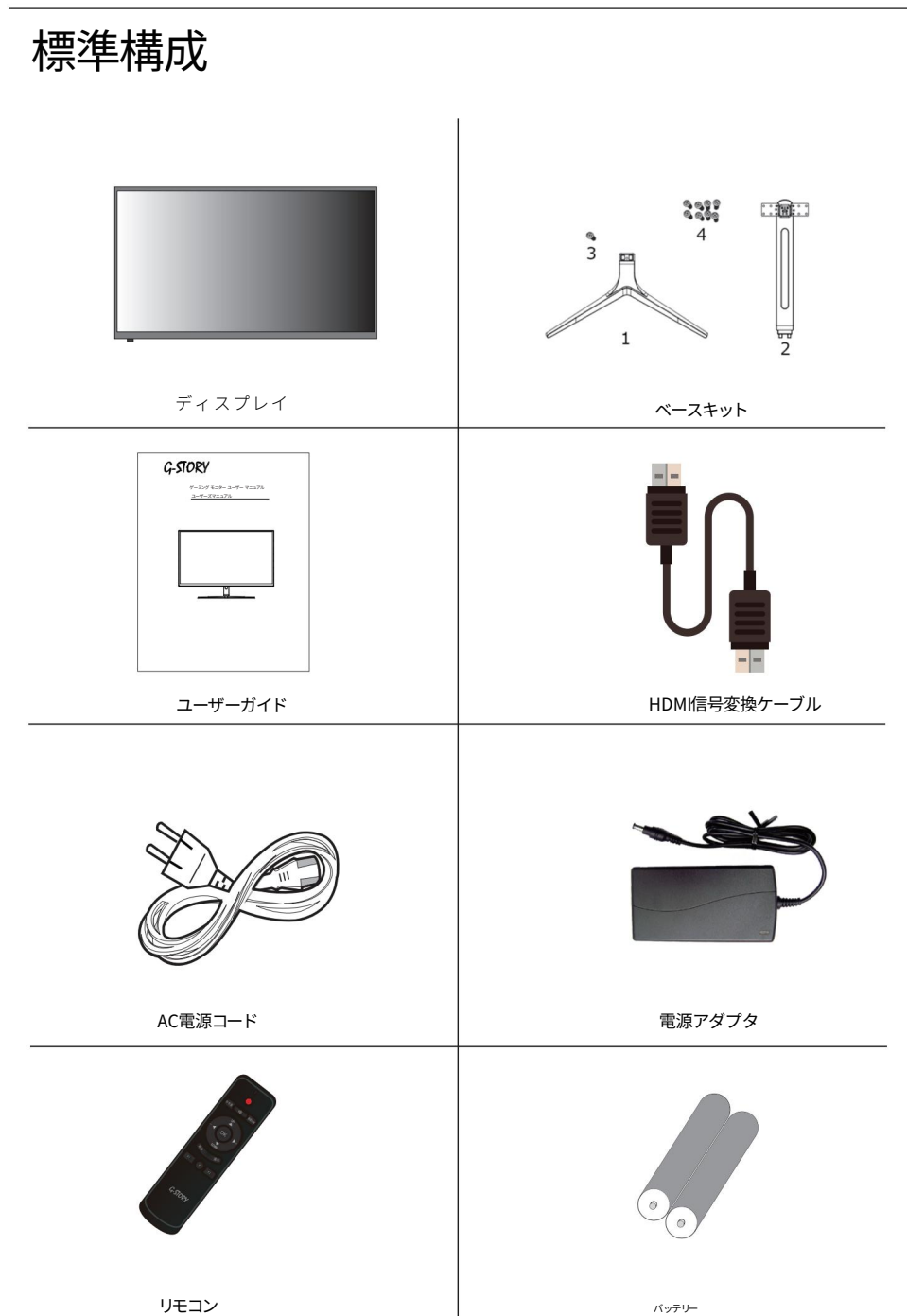

インストール手順

Ō

 $(1)$  $(2)$ ရဖွစ္<br>စစ္ေ 面 Q  $\overline{3}$  $\mathbf{1}$  $\overline{2}$ ディスプレイ ベースキット (2) 付属品袋から手動ドライバーとベース固定ネジを取り出し、上図のようにベースブラケットと<br>◇ ペースコラムを組み立てます。 ベースコラムを組み⽴てます。  $\sum_{i=1}^{\infty}$ ③ ディスプレイ本体を固定⾯に平らに置き、設置したベースキットをディスプレイ本体背⾯のヒンジに置 .<br>きます。注 1. 平置きの場合は、表示面を下にして図のように設置してください。 2. 固定⾯は平坦で、異物がないこと。 **TITTITITI**  $(4)$ 写真のようにドライバーを使用してベースキットをディスプレイ本 体に固定します。 ñ ⑤付属品袋から軸飾りカバーを取り出し、かぶせます。

ディスプレイベースキットと本体を梱包箱から取り出し、不足部品がないか確認してください①

06

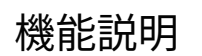

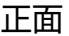

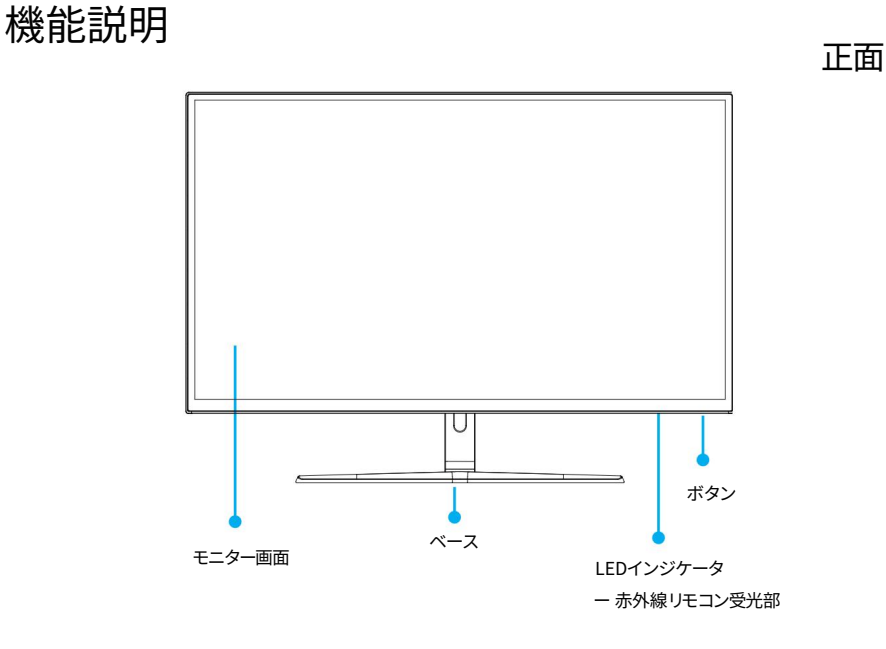

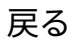

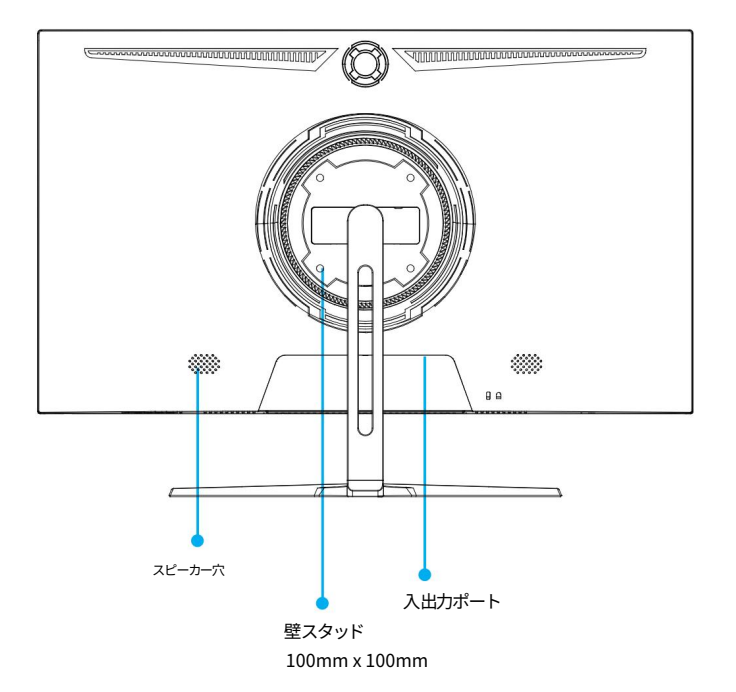

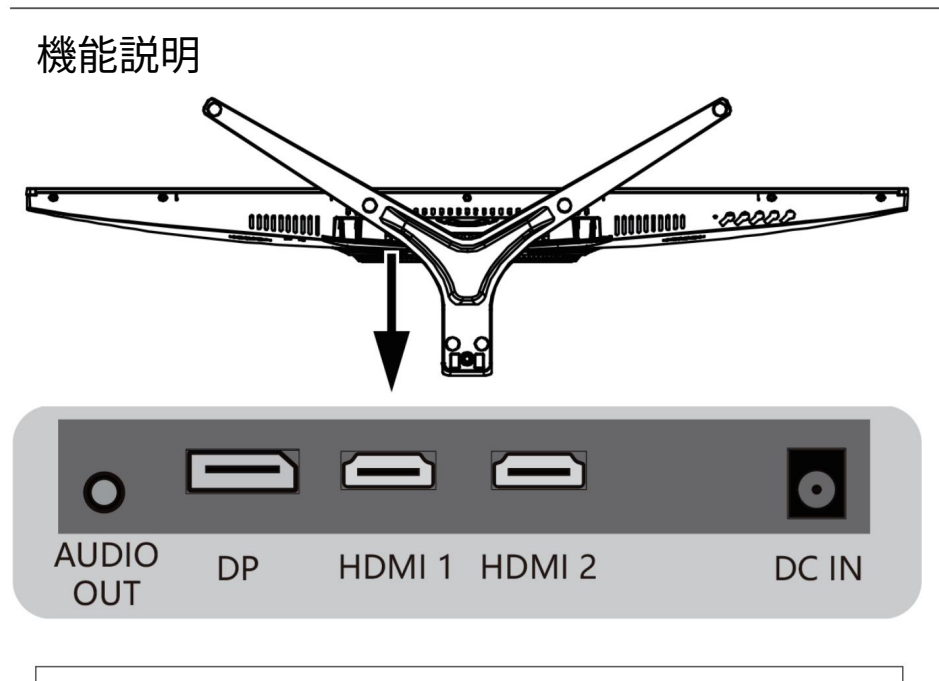

HDMI チャンネルの最適な解像度は 3840 x 2160 60Hz です。 HDMI: 高解像度デジタル信号入力ポート HDMI 1/2 はバージョン V2.0 です。

DP: 高解像度デジタル信号入力ポート DP (DISPLAY PORT) は V1.2 バージョンで、DP チャンネルの最高解像 度: 3810 x 2160 60Hz。

AUDIO IN、OUT: PC オーディオ信号入力ポートとヘッドフォン出力ポート。

DC:DC電源入力ポート (電源電圧はDC+24V)

08

キー機能の説明

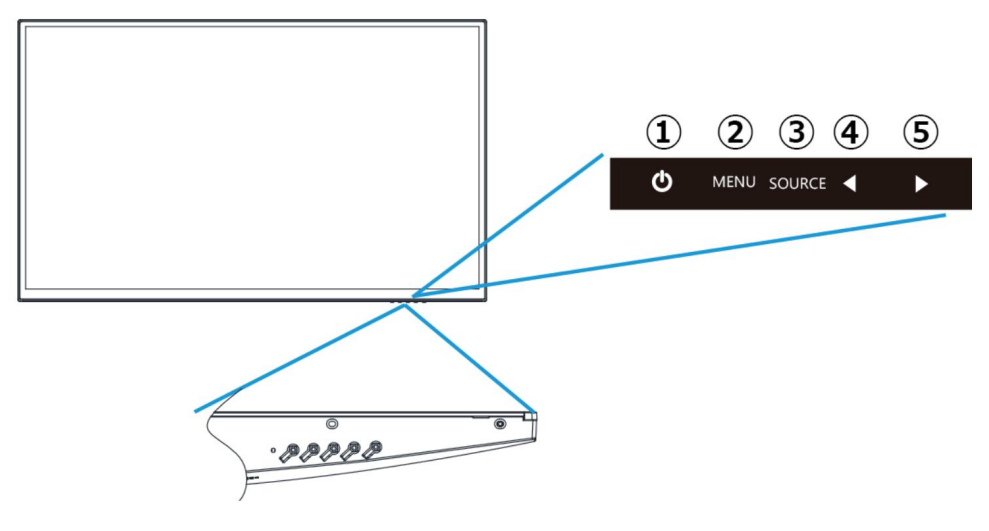

キー機能

- ① ①: 電源オン/オフキー
- メニュー: OSD メニューキー ②
- <sup>③</sup> SELECT: 表示チャンネル選択キ
- ④ ◀ ー: 音量-/メニュー選択項目左/下キー:
- ⑤ ▶ 音量+/メニュー選択項目右キー

# OSD調整⼿順

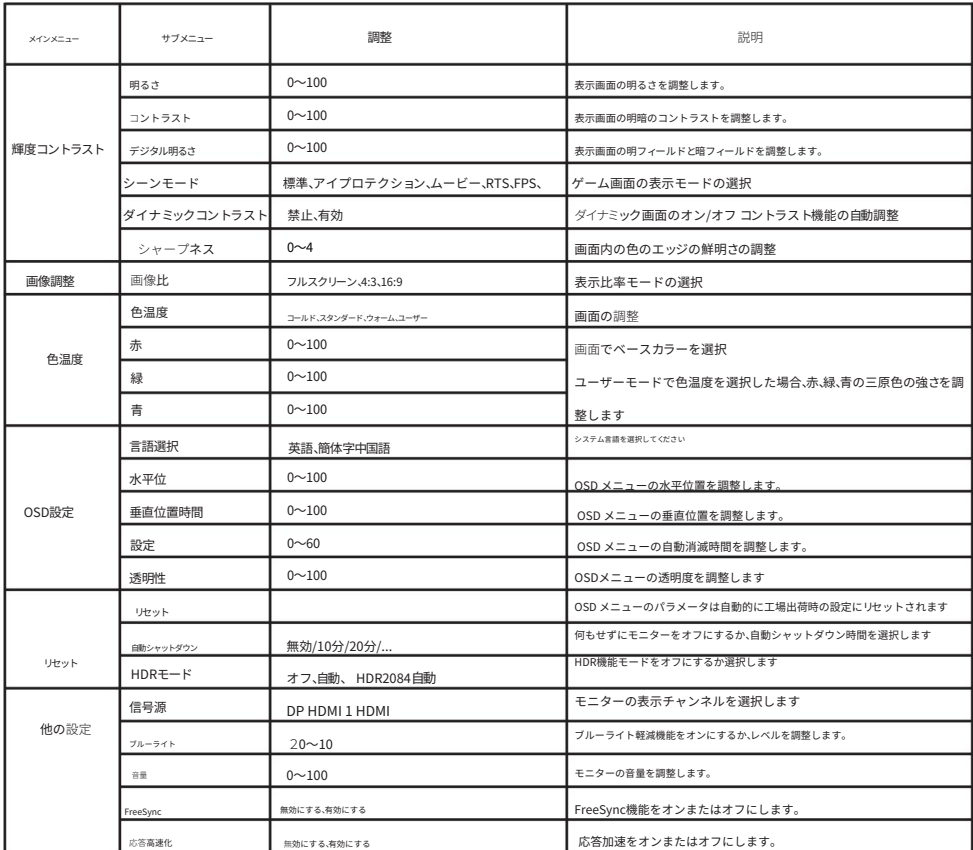

注: さまざまなオプションと入力信号ソースに対応して、OSD の内容も変化します。実際のオプションと入力信号ソースに ここここここここ

リモコンの説明書

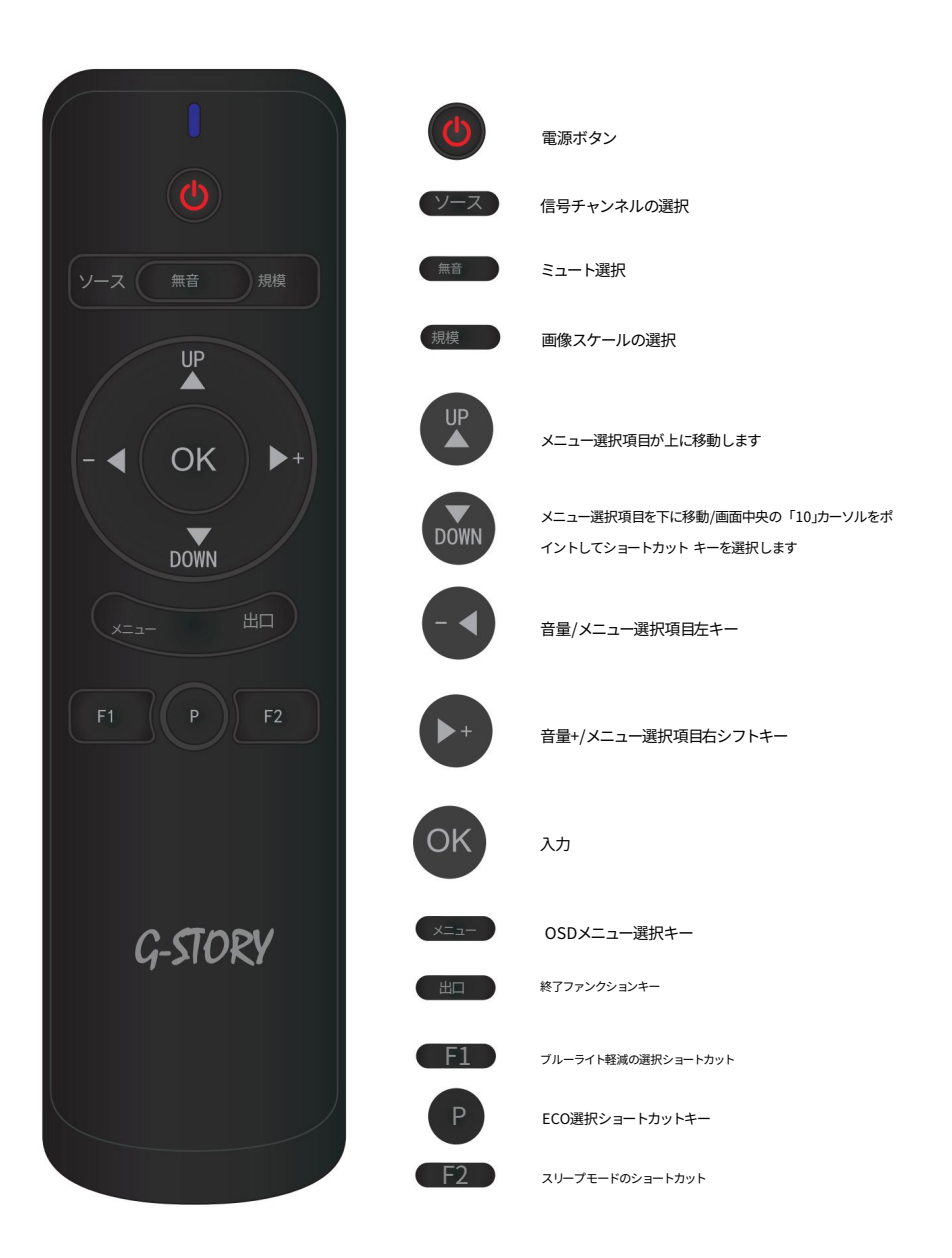

# LEDインジケータ

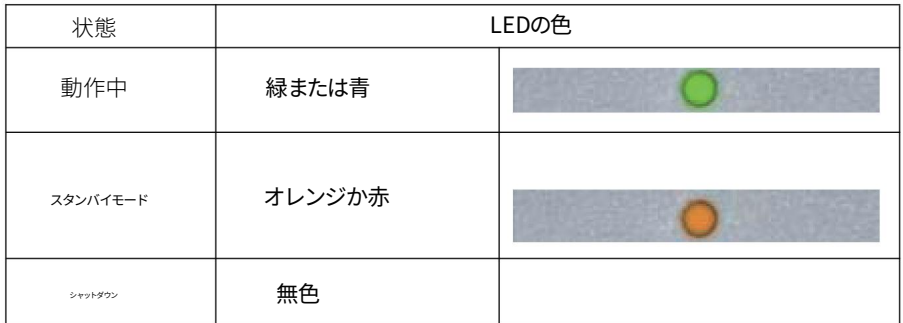

# 製品仕様書

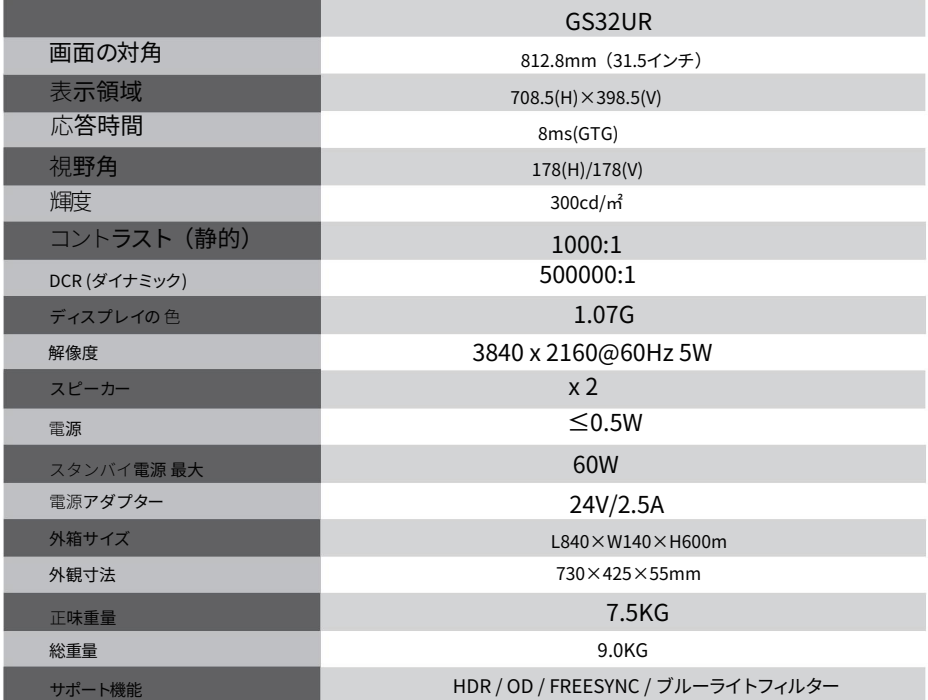

トラブルシューティング

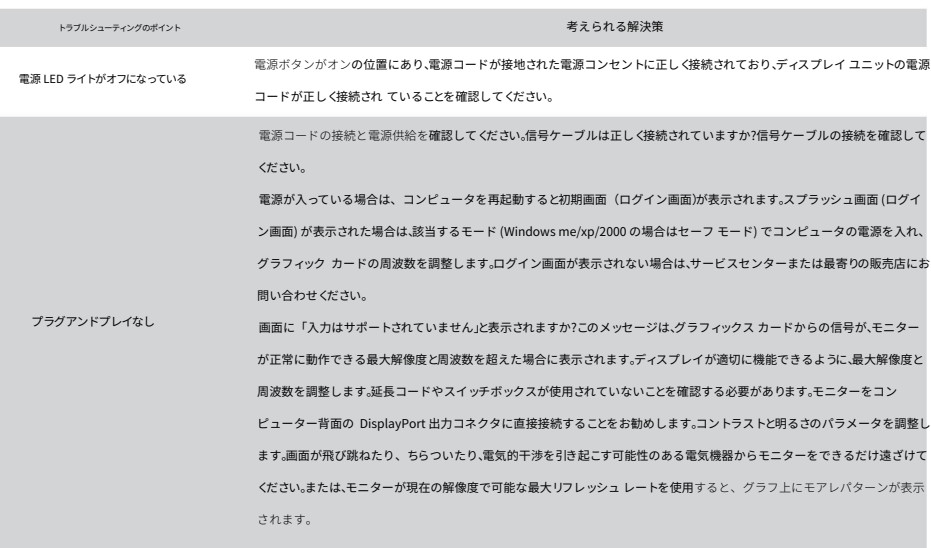

Machine Translated by Google